# How to Use the Cross-ministerial R&D Management System (e-Rad) for Your Application

# The Cross-ministerial R&D Management System (e-Rad)

The Cross-ministerial R&D Management System (e-Rad) brings a series of processes in relation to the management of call-for type research systems (accepting applications > selection > adoption > management of the adopted problems > accepting the registration of research results and accounting results, etc.) online, which is managed by each governmental body.

# 1. Points to Note with Regard to Submission via the Cross-ministerial R&D Management System (e-Rad)

Calls for research proposal applications are made via the e-Rad (https://www.erad.go.jp/en/) system. Please pay attention to the following points in particular.

- Please submit your applications via e-Rad.
  - If you have not finished your application steps from e-Rad before the deadline, your application, regardless of the reason, will not be accepted as a subject of our examination. A proposal using a non-standard form may also be rejected.
- Log in to e-Rad; recommended movement environment
   The recommended movement environment of e-Rad is IE, Firefox, Chrome, Safari. (https://www.e-rad.go.jp/en/operating\_environment.html)
- Applicant's institution and applicant registration are required in advance. For details, please refer to 4.1.
- Please allow several days or more after the application deadline for inputting information into e-Rad.
   Input of information into e-Rad takes a minimum of around 60 minutes. Furthermore, on the day of the application deadline, there is a risk that the e-Rad system may be crowded, and inputting may take a long time. Please allow ample time before the application deadline to commence inputting information into e-Rad.
- It is possible to temporarily save input information.

It is possible to discontinue input of and temporarily save application information part way through. For details, please refer to the 'Saving and Reassessing your Application Information' section under '4.4 Entering the Required Information into the e-Rad System' and/or 'Operation Manuals (for researchers)' (https://www.erad.go.jp/en/manual/for\_researcher.html) or 'Frequently Asked Questions' sections on the e-Rad portal site.

- 'Retraction' is possible, even after the research proposal has been submitted.

Up to and including the day prior to the application deadline, it is possible for applicant to retract and reedit their research proposals. For details, please refer to the 'Amending Submitted Application Information: 'Retraction'' section under '4.4 Entering the Required Information into the e-Rad System' and/or 'Operation Manuals (for researchers)' section on the e-Rad portal site.

**Do not 'retract' research proposals on the day of the application deadline**. On the day of the application deadline, there is a risk that the e-Rad system may be crowded and re-editing the proposal after retraction may take a very long time.

# 2. Flow of Application Process Using e-Rad

- (1) Enter information on the applicant's institution and applicant Applicants who do not have a login ID or password must request the administrative section of their research institution to register the institution in the e-Rad system. It should be noted that the registration process can take more than two weeks. For more details, please refer to 4.1.
- (2) Obtain application requirements and research proposal forms Check the list of current calls for research proposal applications on the e-Rad portal site and download the application requirements and research proposal forms. For more details, please refer to 4.2.
- (3) Prepare a research proposal (maximum file size of 3 MB) For more details, please refer to 4.3.
- (4) Enter the application information into the e-Rad system Enter the required information into the e-Rad system. Input takes around 60 minutes. For more details, please refer to 4.4.
- (5) Submit the research proposalSubmit your research proposal by uploading it. For more details, please refer to 4.5.

# 3. System Availability and Where to Direct Questions

3.1 How to use the e-Rad system

The manual for e-Rad operation may be seen in or downloaded from e-Rad portal site (https://www.e-rad.go.jp/en/). Apply upon agreeing to the rules of use. Please check (https://www.e-rad.go.jp/en/operating\_environment.html) before using the e-Rad system.

# 3.2 Where to direct questions on how to use the e-Rad system

Questions regarding JST's systems and programs should be directed to JST. Questions on how to use the system should be directed to the e-Rad helpdesk. Please read carefully the explanation of the application process contained in this chapter, and the contents of the e-Rad portal site, before submitting a question. No answer is given to questions concerning the review or adoption of a proposal.

| Questions regarding<br>matters like systems<br>and programs,<br>preparation of<br>documentation for<br>submission, and<br>submission procedures | Department of<br>Moonshot<br>Research and<br>Development<br>Program, JST | <make (unless="" email="" for="" inquiries="" sure="" to="" urgent)="" use="" your=""><br/>E-mail:moonshot-koubo@jst.go.jp<br/>Phone Number: 03-5214-8419<br/>Office hours: 10 AM – 5 PM<br/>*Except for Saturdays, Sundays, national holidays,<br/>and year-end new-year holidays<br/>[We may ask you to email if you call to make an inquiry.]</make> |
|----------------------------------------------------------------------------------------------------|--------------------------------------------------------------------------|----------------------------------------------------------------------------------------------------|
| Got questions<br>regarding use of the e-<br>Rad system                                                                                          | e-Rad Help Desk                                                          | Phone Number: 0570-066-877 (Navigation Dial)<br>Office hours: 9 AM – 6 PM<br>*Except for Saturdays, Sundays, national holidays, and year-<br>end new-year holidays                                                                                                    |

- The website for this call (https://www.jst.go.jp/moonshot/en/application/202009/index.html)

- e-Rad portal site (<u>https://www.e-rad.go.jp/en/</u>)

## 3.3 e-Rad system availability

Monday to Sunday 0:00-24:00 Available 24 hours a day, 365 days a year. Maintenance and inspection schedules are announced ahead of time on the portal site.

#### 4. Detailed Submission Instructions and Precautions

## 4.1 Entering information on applicant's institutions and applicants

Applicant's institutions need to be registered in e-Rad before application. They are requested to select an office representative concerning e-Rad, who downloads a registration form for applicant's institutions from the e-Rad portal site (referred to as 'portal site' hereafter) to apply for registration. (In case of an applicant who belongs to an institute outside Japan or does not belong to any institute, the applicant shall apply yourself.)

Applicants must first register applicant information as information on the researcher and obtain an e-Rad login ID and password. (If registration via a system or program of another ministry or other government organization has already been completed, doing so once again is not required.) The following registration procedures are required. <u>Please allow two weeks or more for completing</u> <u>procedures</u>. For details, please refer to the 'Registration and Procedures' or 'Frequently Asked Questions' sections on the e-Rad portal site.

**Person responsible for e-Rad registration**: Administrator at the institution **Registration items**: Information regarding the institution and applicant

#### 4.2 Obtain application requirements and research proposal forms

- (1) Click "Log In" on the portal site.
- (2) Log in using the applicant's Login ID and Password

Once this is done, information on the applicant who has logged in will be automatically displayed in areas showing information on the Researcher. For first-time logins, it is necessary to enter initial settings.

|                                      | Calls for Applications Registration and Proc                                                                                                    | edures   Operation manual  Prorgot you  Prossword  Progot you  Prossword  Progot you  Prossword  Prossword  Pr |
|--------------------------------------|----------------------------------------------------------------------------------------------------|----------------------------------------------------------------------------------------------------|
| Inquiries                            |                                                                                                    |                                                                                                    |
| ministerial syste<br>through the Cor | terial Research and Development Man<br>m enabling online management of res<br>npetitive Funding System run by Japar<br>arch funding systems. In addition to r | earch and development work                                                                                                    |
| acceptance of a<br>duplication and   | oplications to results reports, the syst<br>overconcentration of researchers' res<br>9 ministries and agencies in charge of                                   | e-Rad<br>treach and Development                                                                                                    |
| · · · ·                              | and operated by the Ministry of Edu                                                                                                    | Login                                                                                                    |
| 57 (                                 | XT) with cooperation from other minis<br>or Applications (name/closing (                                                                                      | LoginID ?                                                                                                    |
|                                      |                                                                                                    |                                                                                                    |
| elect a notice abo                   | ut a call for applications below to view c                                                                                                    | Login                                                                                                    |
| elect a notice abo<br>2020/10/(      |                                                                                                    | Login                                                                                                    |
|                                      | 06 【循環器疾患領域】血栓症 202,                                                                                                    | Login<br>Click here if you have forgotten your login ID or password >                                                                                                    |
| 2020/10/0                            | ・・・・・・・・・・・・・・・・・・・・・・・・・・・・・・・・・・・・                                                                                                    |                                                                                                    |
| 2020/10/0<br>2020/10/0               |                                                                                                    | <u>Click here if you have forgotten your login ID or password ≥</u><br>起社会を支える防災・減災に関する研究」(災害メカニズ人報明、国<br>加な土地利用計画などの事前対策、災害発生から復旧・復興まで・・・研<br>nanager ("PM") for the moonshot research and development                                                                                                    |
| 2020/10/(<br>2020/10/(<br>2020/10/(  |                                                                                                    | <u>Click here if you have forgotten your login ID or password ≥</u><br>起社会を支える防災・減災に関する研究」(災害メカニズ人報明、国<br>加な土地利用計画などの事前対策、災害発生から復旧・復興まで・・・研<br>nanager ("PM") for the moonshot research and development                                                                                                    |

(3) Hover the mouse over 'New Applications' on the top menu and then click 'Current Calls for Applications (New)' or alternatively click 'New applications' icon in the middle of the page.

| e-Rad          | New Applications 🗸                                                                                     | Submitted pr | roposals 🗸 | Manage effort 🗸                                                    | Other functi   | ons 🗸 | Sitemap                                                                         | 挑戰 次郎     |
|----------------|----------------------------------------------------------------------------------------------------|--------------|------------|--------------------------------------------------------------------|----------------|-------|---------------------------------------------------------------------------------|-----------|
| esearcher      | Current Calls for Applica                                                                              | ations (New) |            |                                                                    | Inquiry        | Ш     | peration manual Elaps                                                           | ed time ? |
|                | Resume input of saved                                                                                  | information  |            |                                                                    | inquity        |       |                                                                                 | 日本語       |
| Previous login | : 2020/03/06 (14:58)                                                                                   |              |            |                                                                    |                |       |                                                                                 |           |
| New ap         | plications                                                                                             |              | Resume     | e input of saved                                                   | d data         |       | Externally linked sy                                                            | stems     |
| ρ              | Search for current cal<br>for applications, enter<br>application information<br>submit your applicatio | new<br>and   | G          | Resume input of a information that y saved.                        |                |       | KAKENHI Electronic<br>Application System<br>Unqualified to apply for<br>KAKENHI |           |
| Modify         | effort                                                                                                 |              | Manage     | submitted pro                                                      | posals         |       | ▶researchn                                                                      | nap       |
|                | Modify the effort for y                                                                                | our          |            | Displays your submit                                               |                |       | Click here for                                                                  | login 🗲   |
| Ξb             | adopted projects.                                                                                      | our<br>Our   |            | You can withdraw ap<br>apply to modify ado<br>and register results | pted projects, |       |                                                                                 |           |

(4) In 'Search conditions,' select 'Title of call for application,' type in 'MILLENNIA' in the search box and click 'Search' to find the MILLENIA Program. Click 'Moonshot Research and Development MILLENNIA Program' in the search result to move onto the download page.

| urrent (                          | Calls               | s for Ap                                   | plicat                | tions                 |                                         |                     |                                    |                       |
|-----------------------------------|---------------------|--------------------------------------------|-----------------------|-----------------------|-----------------------------------------|---------------------|------------------------------------|-----------------------|
| can search and a                  | pply for c          | urrent calls for Ap                        | olications.           |                       |                                         |                     |                                    |                       |
| Search condi                      | tions               |                                            |                       |                       |                                         |                     |                                    |                       |
| Search category                   | y/search t          | ext                                        | Title of o            | all for applic        | ✓ MILLENNIA                             | ۱.                  |                                    | [Partial match]       |
| Number of disp                    | layed iten          | ns                                         | 100                   | ~                     |                                         |                     |                                    |                       |
| ▼Display a                        | advanced            | search conditions                          |                       |                       |                                         |                     |                                    |                       |
| Current Calls                     | for App             | _                                          | lear search           | conditions            |                                         | Q Search            |                                    |                       |
| Click the "title                  | of call fo          | r Application" lin                         | k for detail          | s.                    |                                         |                     |                                    |                       |
| Click the "Appl                   | ly" buttor          | n to apply for the                         | e call of Ap          | plication.            |                                         |                     |                                    |                       |
| 1 to 1 items (t                   | total 1 iten        | ns)                                        |                       |                       |                                         |                     | 🗐 <u>Dow</u>                       | vnioad search results |
| Application year<br>(fiscal year) | r Funding<br>agency | Title of call for A                        | pplication            | Application<br>unit ? | Requirement of institution's approval ? | Deadline            | Deadline within your institution ? | Application           |
| 2020                              |                     | Moonshot Resea<br>evelopment MILI<br>ogram | rch and D<br>ENNIA Pr | Researc<br>her unit   | Unnecessary                             | 2020/11/04<br>12:00 |                                    | Apply 🔌               |
| 1 to 1 items (t                   | total 1 iten        | ns)                                        |                       |                       |                                         |                     | Dow                                | nload search results  |

(5) Click 'URL for Application Guidelines – Moonshot Research and Development | MILLENNIA Program Webpage' or 'Application form: URL - Moonshot Research and Development | MILLENNIA Program Webpage' to download the Application Guidelines as well as the Application Form. (Either procedure will take you to the same page.)

| Basic informatior                     | ı                         |                                                                                                    |  |  |  |  |
|---------------------------------------|---------------------------|----------------------------------------------------------------------------------------------------|--|--|--|--|
| Funding agency                        |                           |                                                                                                    |  |  |  |  |
| Application year(fisc                 | al year)                  | 2020                                                                                                    |  |  |  |  |
| Title of call for Application         |                           | Moonshot Research and Development MILLENNIA Program                                                                                                    |  |  |  |  |
|                                       |                           | (Life Science)<br>Plantnutritionandsoliscience. Appliedmicrobiology. Applied biochemistry. Bioorganicchemistry,<br>Foodsciences. Appliedmolecularandcellularbiology. Forestscience. Woodscience.<br>Foodscience. Aquatic life science. Animalproductionscience. |  |  |  |  |
| Subject category                      |                           | Corporation (including industry, foundation and association) 、University, Researcher · Research<br>team, Technology Licensing Organization, Local public organization, Non-profit organization<br>(NPO), Individual, Others                                     |  |  |  |  |
| Research costs<br>(total for research | Direct costs              | (minimum) (No limit) $\sim$ (maximum) (No limit)                                                                                                    |  |  |  |  |
| period)                               | Indirect costs<br>(Up to) | (No limit)                                                                                                    |  |  |  |  |
| URL for Funding Pro                   | ject                      |                                                                                                    |  |  |  |  |
| URL for Application (                 | Guidelines                | Moonshot Research and Development[MILLENNIA Program Webpage                                                                                                    |  |  |  |  |
| URL for status of pre<br>grant(s)     | eviously successful       |                                                                                                    |  |  |  |  |
| Further details                       |                           |                                                                                                    |  |  |  |  |
| Summary                               |                           | Please refer to the Application Guideline of the program.                                                                                                    |  |  |  |  |
|                                       | E-mail address            |                                                                                                    |  |  |  |  |
| Application Guidelines                | 5                         | I                                                                                                    |  |  |  |  |
| Application Form                      | Download                  |                                                                                                    |  |  |  |  |
|                                       | URL                       | Moonshot Research and Development/MILLENNIA Program Webpage                                                                                                    |  |  |  |  |
| Operating Manual spe<br>program       | cific to this             |                                                                                                    |  |  |  |  |

- 4.3 Preparing a Research Proposal
  - Make sure that application requirements are understood before preparing a research proposal.
  - A Research proposal (doc format) must be converted to the PDF format before uploading to the e-Rad system. PDF conversion can be performed using the menu that appears after login.

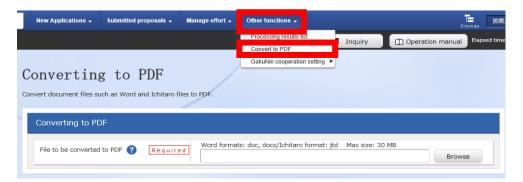

#### Precautions:

- Please confirm the recommended operating environment in advance to log in the e-Rad system. The recommended operating environment is IE, Firefox, Chrome, or Safari.
- Research proposals converted to the PDF format should be no larger than 3MB. Files exceeding 10MB cannot be uploaded to the e-Rad system.
- Delete change history.
- When creating PDF files, do not set a password for the research proposal.
- Make sure that page numbers have been attached to the file converted to PDF format.
- Confirm the creating PDF files. Following mis-conversion could happen.

\* In the process of conversion, characters, such as those used in certain languages and special characters, may not be rendered correctly. It is necessary, therefore, to check all PDF files within the system. For more information on characters available for use, please refer to the "Operation Manuals (for researchers)" (downloadable from the e-Rad portal site).

4.4 Entering the Required Information into the e-Rad System

For details on how to log in and search for calls for proposals, see 4.2 'Obtain application requirements and research proposal forms.'

(1) Search for calls for proposals

Click on 'Apply' button for the proposals you want to apply.

| Gearch condit                       | tions                                    |                                                       |                               |                |                                               |                 |                                       |                      |
|-------------------------------------|------------------------------------------|-------------------------------------------------------|-------------------------------|----------------|-----------------------------------------------|-----------------|---------------------------------------|----------------------|
|                                     |                                          |                                                       |                               |                |                                               |                 |                                       |                      |
| Search category                     | //search to                              | ext                                                   | Title of c                    | all for applic | MILLENNIA                                     | <b>N</b>        |                                       | [Partial match       |
| Number of displ                     | ayed item                                | s                                                     | 100                           | ~              |                                               |                 |                                       |                      |
| ▼Display a                          | dvanced                                  | search conditions                                     | ;                             |                |                                               |                 |                                       |                      |
|                                     |                                          |                                                       |                               |                |                                               |                 |                                       |                      |
|                                     |                                          |                                                       |                               |                |                                               |                 |                                       |                      |
|                                     |                                          | C                                                     | lear search                   | conditions     |                                               | Q Search        |                                       |                      |
|                                     |                                          | C                                                     | lear search                   | conditions     |                                               | <b>Q</b> Search |                                       |                      |
|                                     |                                          | C                                                     | lear search                   | conditions     |                                               | <b>Q</b> Search |                                       |                      |
| Current Calls                       | for App                                  |                                                       | lear search                   | conditions     |                                               | Q Search        |                                       |                      |
|                                     |                                          |                                                       |                               |                |                                               | <b>Q</b> Search |                                       |                      |
| Click the "title                    | of call for                              | lications                                             | ık for detail                 | s.             |                                               | Q Search        |                                       |                      |
| Click the "title                    | of call for                              | lications<br>r Application" lin                       | ık for detail                 | s.             |                                               | Q Search        |                                       |                      |
| Click the "title                    | of call for                              | lications<br>r Application" lin                       | ık for detail                 | s.             |                                               | Q Search        | <b>• •</b>                            | wnload search result |
| Click the "title                    | of call for                              | lications<br>r Application" lin<br>a to apply for the | ık for detail                 | s.             |                                               | Q Search        | <b>•</b>                              | wnioad search result |
| Click the "title<br>Click the "Appl | of call for<br>y" buttor<br>total 1 item | lications<br>r Application" lin<br>a to apply for the | ik for detail<br>e call of Ap | s.             | Requirement of<br>institution's<br>approval ? | Q Search        | Deadline within<br>your institution ? | Application          |

(2) Instructions for Applications

After reading instructions, click on 'Agree and apply' button on the below right portion of the screen.

| .Researchers t                                                                                                    | themselves may<br>ategories of "Rese | not be able<br>archer unit" | ns before applying<br>to apply according t<br>and "Research instituti<br>the "Application unit" | o the classification      | ion unit" |                                                                                          |
|----------------------------------------------------------------------------------------------------|--------------------------------------|-----------------------------|-------------------------------------------------------------------------------------------------|---------------------------|-----------|------------------------------------------------------------------------------------------|
|                                                                                                    | Application year<br>(fiscal year)    | Fundine<br>agency           | Title of call for Application                                                                   | Application<br>unit 🕜     |           | In the case of [Researcher unit]<br>Researchers can apply.                               |
|                                                                                                    | 2017                                 | OOOCorpo<br>ration          |                                                                                                 | Researcher unit           | 7 (       | In the case of IResearch institution unit.<br>This is an open call for applications from |
|                                                                                                    | 2017                                 | OOOCorpo<br>ration          | OOOResearch Support                                                                             | Research institution unit |           | administrative representatives of research<br>institutions.<br>Researchers cannot apply. |
| heck the operation of the operation of t | ating system of<br>computer's OS, b  | your compu<br>prowser, etc. | iter<br>meet the operation co<br>ting environments.                                             |                           |           | of the research institution or clerical worker to wh                                     |

#### Saving and Reassessing your Application Information

- (1) Saving Information Temporarily
   In the case that you wish to temporarily store
   application information during input, please click
   'Save' at the below of the screen.
- (2) Resumption your Application Information Hover the mouse over 'New Applications' on the top menu and click 'Resume input of saved information' or alternatively click 'Resume input of saved information' icon in the middle of the page.

Search by inputting Project year (2020) or Moonshot goals in "Search condition"

Click "List" and the 'Procedures for Submitted Applications and Approved Projects', which will be displayed. After confirming Application proposal information, please click on 'Resume' button.

|                                                                                  |                                                                                                    | new application)                                                                                                    |                                                                                                    |
|----------------------------------------------------------------------------------|----------------------------------------------------------------------------------------------------|----------------------------------------------------------------------------------------------------|----------------------------------------------------------------------------------------------------|
|                                                                                  |                                                                                                    | ch tab to display the corresponding input fields.<br>click "Register".                                                                                                    |                                                                                                    |
| Applica<br>Applica                                                               | tion Year/Title of call for tion                                                                                                    | FY 2020 / Moonshot Research and Development(Moon<br>h human beings can be free from limitations of body, br                                                                                                    | shot Goal 1)/Realization of a society in whic<br>ein, space, and time by 2050.J                                                                                                    |
| Projec                                                                           | ID/Project title Required                                                                                                    | d / Within 100 characters                                                                                                    |                                                                                                    |
| Publish<br>agenc                                                                 | r ?                                                                                                    | d Open   NotOpen                                                                                                    |                                                                                                    |
| Basic info                                                                       | mation Research<br>costs/Project<br>members                                                                                                    | Entries specific to<br>the program applications and<br>approved projects                                                                                                    |                                                                                                    |
| Basic                                                                            | information                                                                                                    |                                                                                                    |                                                                                                    |
| Resear<br>- start                                                                | ch period Required year to end year                                                                                                    | (Start) to (End)                                                                                                    | eriod:Syears                                                                                                    |
| Resear<br>field (r                                                               |                                                                                                    | Q: Search Research contents     Clear                                                                                                    |                                                                                                    |
| G Back                                                                           |                                                                                                    | opy previous project 🕞 Save 🗖 Preview                                                                                                    | project proposal Confirm 😣                                                                                                    |
|                                                                                  | rrent Calls for Applications (New                                                                                                    | Inquiry                                                                                                    | ns • Elepsed time                                                                                                    |
| Re<br>sus login : 2021<br>ew applica<br>Sea<br>for                               | sume input of saved information<br>y03/06 (14:58)<br>tions<br>rch for current calls<br>applications, enter new                                                                                                    | Resume input of saved data                                                                                                    | Change Change     Change Change     Change Change     Change Change     Change Change     Change Change Change     Change Change Change     Change Change Change Change     Change Change |
| Re<br>us login : 2020<br>ew applica<br>Sea<br>for<br>app                         | sume input of saved information<br>y03/06 (14:58)<br>tions<br>rch for current calls                                                                                                    | Resume input of saved data                                                                                                    | Coperation manual                                                                                                    |
| Re<br>us login : 2021<br>ew applica<br>for<br>app<br>sub                         | sume input of saved information<br>(00/06 (14:58)<br>titions<br>troh for current calls<br>applications, enter new<br>inacion information and<br>mit your application.                                                                                                    | Resume input of saved data                                                                                                    | Externally linked systems     KAKENHI Electronic     Application System                                                                                                    |
| Re<br>us login : 2021<br>ew applica<br>Sea<br>So<br>Sub<br>Sub                   | sume input of saved information<br>(00/06 (14:58)<br>titions<br>troh for current calls<br>applications, enter new<br>inacion information and<br>mit your application.                                                                                                    | Resume input of saved data     Resume input of saved data     Resume input of saved data     Resume input of paperation     Resume input of paperation     Resume input of paperation     Resume input of paperation     Resume input of paperation     Resume input of paperation     Resume input of paperation                                                                                                    | Externally linked systems     KäkENHI Electronic     Application System     Description                                                                                                    |
| Re<br>us login : 2021<br>ew applica<br>Sea<br>Sub<br>Sub<br>odify effor          | unne input of saved information<br>(x03/06 (14.59)<br>titions<br>the for current calls<br>speciations, enter new<br>inaction information and<br>mit your application.                                                                                                    |                                                                                                    | Externally linked systems Externally linked systems KAKENHI Electronic Application System Uccalified to apply for vXXXIII ► researchmap                                                                                                    |
| Re<br>aus login : 2021<br>aus applica<br>Sea<br>for<br>sub<br>odify effor<br>ado | une input of sared information<br>(x03/x06 (14:55))<br>tions<br>tch for current calls<br>speciatorics, enter new<br>mit your application.                                                                                                    | Imaging         Resume input of saved data         Image: saved         Image: saved                                                                                                    | Externally linked systems     KäkENNI Electronic     Application System     Uccelle to soph tr     KAKENNI Electronic     Application System     Uccelle to soph tr     KAKENNI     Cick here for logn      Cick here for logn                                                                                                    |
| Re<br>aus login : 2021<br>aus applica<br>Sea<br>for<br>sub<br>odify effor<br>ado | une not of tared information<br>y02/06 (14-38)<br>tions<br>the for current calls<br>applications, enter new<br>papilications, enter new<br>int your application.<br>t<br>t<br>t<br>t<br>Proceedures for<br>Projects<br>Antonio wava precidence arcard                                                                           | Image: system input of saved data         Image: system input of saved data         Image: saved data         Image: saved data         Image:                                                                                                    | Externally linked systems     KäkENNI Electronic     Application System     Uccelle to soph tr     KAKENNI Electronic     Application System     Uccelle to soph tr     KAKENNI     Cick here for logn      Cick here for logn                                                                                                    |
| Re<br>aus login : 2021<br>aus applica<br>Sea<br>for<br>sub<br>odify effor<br>ado | une input of sared information<br>v020/06 (14-38)<br>tions<br>tions<br>tions<br>tick of or current calls<br>applications, enter new<br>paplications, enter new<br>paplications, enter new<br>with the effort for your<br>the effort for your<br>the effort for your<br>the projects.<br>Procedures for<br>Projects<br>Projects  | A Constraint of a constraint of a constraint | Coperation manual     Coperation manual     Coperation manual     Coperation manual     Coperation manual     Coperation     Coperation |
| Re<br>aus login : 2021<br>ew applica<br>for<br>app<br>sub<br>odify effor         | une input of sared information<br>(007/06 (14:58)<br>Utons<br>The for current calls<br>opplications, enter new<br>paper calls of the same<br>init your application.<br>T<br>t<br>Why the effort for your<br>pted projects.<br>Proceedures for<br>Projects<br>Inform wave procedures second<br>Application your<br>Funding angem |                                                                                                    | Coperation manual     Coperation manual     Coperation manual     Coperation manual     Coperation manual     Coperation     Coperation |
| Re<br>aus login : 2021<br>ew applica<br>for<br>app<br>sub<br>odify effor<br>ado  | une input of sared information<br>v020/06 (14-38)<br>tions<br>tions<br>tions<br>tick of or current calls<br>applications, enter new<br>paplications, enter new<br>paplications, enter new<br>with the effort for your<br>the effort for your<br>the effort for your<br>the projects.<br>Procedures for<br>Projects<br>Projects  | Image: second second                              | Coperation manual     Coperation manual     Coperation manual     Coperation manual     Coperation manual     Coperation     Coperation |

Project

Ser

D Bri

#### (3) Enter application details

Enter the various types of information required to apply.

| Apply (Register new application)                                                                                                    |
|----------------------------------------------------------------------------------------------------|
| Enter application details.<br>The input screen is divided into tabs. Click each tab to display the corresponding input fields.<br>*Complete all fields required in each tab and click "Register". |
| Application Year/Title of call for<br>Application FY 2020 / Moonshot Research and Development MILLENNIA Program                                                                                   |
| Project ID Project title Required / Within 100 characters                                                                                                    |
| Publish to Funding Required Open   NotOpen                                                                                                    |
| Basic information         Research<br>costs/Project<br>members         Entries specific to<br>the program         Status of<br>applications and<br>approved projects                              |
| Basic information                                                                                                    |
| Research period     Required     Minimum research period:2years     Maximum research period:2years       - start year to end year     (Start)     to (End)                                        |
| Research<br>field (main)     Research<br>contents     Required       Q     Search Research contents     Clear                                                                                     |
| Keyword Required Keyword Delete                                                                                                    |
|                                                                                                    |
| Add line Delete selected line                                                                                                    |

In the space labeled 'Project title', enter the 'Catchphrase (within 25 words)' described in 'Overview' in Form 1.

This Project title will be disclosed when making an announcement of adopted teams.

This page is tab configuration. By clicking the 1-4 name of tabs shown below, a related screen for data entry will be displayed.

#### 1. Basic information tab

| Basic information Research<br>costs/Project the<br>members Entrie | s specific to<br>program applications and<br>approved projects                                                  |
|-------------------------------------------------------------------|----------------------------------------------------------------------------------------------------|
| Basic information                                                 |                                                                                                    |
| Required                                                          | nimum research period:2years Maximum research period:2years tart) to (End)                                      |
| Research Research Required contents                               | Q Search Research contents Clear                                                                                |
| Keyword Required                                                  | Keyword Delete                                                                                                  |
|                                                                   | Add line                                                                                                    |
| Enter research field (secondary)                                  | ▼Display advanced search items                                                                                  |
| Purpose of research Required *1                                   | 000 characters or less (line breaks and spaces are each counted as one character)                               |
|                                                                   | Please write only "See Proposal" in this blank.                                                                 |
| Abstract Required *1                                              | More 1000 more characters.<br>000 characters or less (line breaks and spaces are each counted as one character) |
|                                                                   | Please write only "See Proposal" in this blank.                                                                 |
|                                                                   | More 1000 more characters.                                                                                      |
| Basic information - Application docur                             | nents                                                                                                    |
| Name                                                              | Format Size File name                                                                                           |

Basic information

Research period (Start): 2020(Fiscal year)

Research period (End): 2021(Fiscal year)

Research field (main / secondary) / Research Contents:

Click 'Search Research Contents' and use the new screen to perform a detailed search for the research field/ Research Contents that apply to the proposed research. Select the appropriate Research field (Main / Secondary) from the list.

Research field(main / secondary) / Keywords:

Enter one keyword per line. Add line as needed.

Purpose of research / Abstract:

Please enter 'refer to Proposal' in both fields.

Basic information - Application documents

After clicking 'Browse' in line of 'application details file', please select the proposal in PDF format. Then click on 'Upload' button.

Please make sure that the proposal contains all Forms from 1 to 6.

| Basic information - Application docume | ents   |      |                     |
|----------------------------------------|--------|------|---------------------|
| Name                                   | Format | Size | File name           |
| application details file               | [pdf]  | 10MB | Browse Clear Delete |
|                                        |        |      | Upload              |

## 2. 'Research costs/Project members' tab

|                                                                                                    | Research<br>costs/Proje<br>member                                                                                                    | ect S                                                                                                  | tries specific to the program                                                                                                    | Statu<br>applicati<br>approved             | ons and<br>projects                                                                      |                                                                     |                 |                          |                                   |
|----------------------------------------------------------------------------------------------------|----------------------------------------------------------------------------------------------------|----------------------------------------------------------------------------------------------------|----------------------------------------------------------------------------------------------------|--------------------------------------------|------------------------------------------------------------------------------------------|---------------------------------------------------------------------|-----------------|--------------------------|-----------------------------------|
| esearch costs                                                                                                    |                                                                                                    |                                                                                                    |                                                                                                    |                                            |                                                                                          |                                                                     |                 |                          |                                   |
| ut costs for each                                                                                                    |                                                                                                    |                                                                                                    |                                                                                                    |                                            |                                                                                          |                                                                     |                 |                          |                                   |
| out "2. Breakdow                                                                                                    | vn for each fisc                                                                                                    | cal year" wit                                                                                          | h checking "1. Maxi                                                                                                    | imum and i                                 | minimum for each cos                                                                     | t item" .                                                           |                 |                          |                                   |
| . Maximum an                                                                                                    | d minimum                                                                                                    | for each (                                                                                             | ost item                                                                                                    |                                            |                                                                                          |                                                                     |                 |                          |                                   |
|                                                                                                    |                                                                                                    |                                                                                                    |                                                                                                    | Maxir                                      |                                                                                          |                                                                     | Mini            | imum                     |                                   |
| Direct costs                                                                                                    |                                                                                                    |                                                                                                    |                                                                                                    |                                            | (Not                                                                                     |                                                                     |                 |                          | (Not set)                         |
| Indirect costs                                                                                                    |                                                                                                    |                                                                                                    |                                                                                                    |                                            | (Not                                                                                     | set)                                                                |                 |                          |                                   |
| . Cost breakdo                                                                                                    | own for each                                                                                                    | n fiscal ye                                                                                            | ar                                                                                                    |                                            |                                                                                          |                                                                     |                 |                          |                                   |
|                                                                                                    | 1                                                                                                    |                                                                                                    | FY 2020                                                                                                    |                                            | FY 2021                                                                                  |                                                                     |                 | Total                    |                                   |
| Direct costs                                                                                                    | Please inpu<br>costs (inclu<br>direct costs                                                                                                 | uding in                                                                                               |                                                                                                    | ,000 yen                                   | ار                                                                                       | 000 yen                                                             |                 |                          | 0 yen                             |
|                                                                                                    | Direct cost                                                                                                    | 'S                                                                                                    |                                                                                                    | 0 yen                                      |                                                                                          | 0 yen                                                               |                 |                          | 0 yen                             |
| Indirect costs                                                                                                    | Please inpu                                                                                                    | ut "O"<br>quired                                                                                       |                                                                                                    | ,000 yen                                   | ,                                                                                        | 000 yen                                                             |                 |                          | 0 yen                             |
|                                                                                                    |                                                                                                    | Total                                                                                                  | 0                                                                                                    | ,000 yen                                   | 0,0                                                                                      | 000 yen                                                             |                 |                          | 0 yen                             |
| Project memb<br>1.Total of inpu<br>Input costs for ea<br>Fill out "2. Breakd                                                                                                    | i <b>t amount(fi</b> i<br>ich fiscal year.                                                                                                  |                                                                                                    | -                                                                                                    | aximum and                                 | d minimum for each co                                                                    | ost item" .                                                         |                 |                          |                                   |
| 1.Total of inpu                                                                                                    | i <b>t amount(fi</b> i<br>ich fiscal year.                                                                                                  | fiscal year"                                                                                           | with checking "1. Ma                                                                                                    |                                            | d minimum for each co<br>Total amount f<br>research                                      | or each                                                             | D               | ifference                |                                   |
| 1.Total of inpu                                                                                                    | i <b>t amount(fi</b> i<br>ich fiscal year.                                                                                                  | fiscal year"                                                                                           | with checking "1. Ma                                                                                                    |                                            | Total amount f                                                                           | or each                                                             | D               | ifference                | 0 yen                             |
| 1.Total of inpu<br>Input costs for ea<br>Fill out "2. Breakd                                                                                                    | i <b>t amount(fi</b> i<br>ich fiscal year.                                                                                                  | fiscal year"                                                                                           | with checking "1. Ma                                                                                                    | rst fiscal                                 | Total amount f                                                                           | or each<br>er                                                       | D               | ifference                | 0 yen<br>0 yen                    |
| 1.Total of input<br>Input costs for ea<br>Fill out "2. Breakd<br>Direct costs<br>indirect costs<br>2.Input details                                                                            | it amount(fii<br>ich fiscal year.<br>down for each i<br>s of project i<br>ers of the proje                                                  | fiscal year"<br>Cost                                                                                   | breakdown for fir<br>year                                                                                                    | 0 yen<br>0 yen                             | Total amount f                                                                           | or each<br>er<br>0 yen<br>0 yen                                     | costs are refle | ected in th              | 0 yen<br>e "Total                 |
| 1.Total of input<br>Input costs for ea<br>Fill out "2. Breakd<br>Direct costs<br>indirect costs<br>2.Input details<br>Input the membe<br>amount for each                                      | t amount(fir<br>ich fiscal year.<br>down for each i<br>s of project i<br>ers of the proje<br>researcher" in<br>Researcher<br>number<br>Name | fiscal year"<br>Cost                                                                                   | esearch costs for ea<br>e.<br>Specialized<br>field<br>Academic<br>degree<br>Role in this<br>project                                                                                                    | nst fiscal<br>0 yen<br>0 yen<br>ach member | Total amount f<br>research                                                               | or each<br>er<br>0 yen<br>0 yen                                     | costs are refle | ected in th              | 0 yen                             |
| 1.Total of input<br>Input costs for ea<br>Fill out "2. Breakd<br>Direct costs<br>indirect costs<br>2.Input details<br>Input the membe<br>amount for each<br>Add line<br>Search<br>researchers | t amount(fir<br>ich fiscal year.<br>down for each i<br>s of project r<br>ers of the proje<br>researcher" in<br>Researcher<br>number         | fiscal year" Cost Cost Cost members ect and the r the top tabl Researc institutid Departm Positionlass | <ul> <li>with checking "1. Ma</li> <li>breakdown for fir<br/>year</li> <li>breakdown for fir<br/>year</li> <li>breakdown for fir<br/>year</li> <li>constant</li> <li>Specialized<br/>field</li> <li>Academic<br/>degree</li> <li>Role in this<br/>project</li> <li>Required</li> <li>Master's </li> </ul> | nst fiscal<br>0 yen<br>0 yen<br>ach member | Total amount f<br>research<br>r for the first fiscal yea<br>Direct costs<br>firect costs | or each<br>er<br>0 yen<br>0 yen<br>r. The research<br>Effort<br>(%) | costs are refle | ected in th<br>Delete se | 0 yen<br>e "Total<br>elected line |

#### Research costs

Please fill out '2.Cost breakdown for each fiscal year' below. <u>If not entering first 'Basic information</u> / <u>Research period' in 'Basic information' tab, you can't enter research costs for each fiscal year in</u> '2.Cost breakdown for each fiscal year.'

Direct costs:

Please match the total value of 2020 and 2021 with the 'Estimated total research costs' in Form 1, including indirect costs. (1,000 yen unit per each fiscal year)

#### Indirect cost:

Input '0' (1,000 yen unit) in all years, due to the system limitations. In principle, indirect cost is 30% for universities, etc. and 10% for others of direct costs (20% for small and medium enterprises (SMEs)). (\* Judgment will be made based on the situation of research institutions at the time of adoption in accordance with the 'Small and Medium-sized Enterprise Basic Act - CHAPTER I GENERAL PROVISIONS, Article 2: Scope of SMEs and Definitions.') For details, please refer to '3.3 Funds' and '3.3.2 Indirect Cost' in Application Guidelines as well as Errata on the MILLENNIA Program website (https://www.jst.go.jp/moonshot/en/application/202009/index.html).

#### Precautions:

The frame of '2.Cost breakdown for each fiscal year' in 'Research costs/Project members' tab in upper figure is displayed depending on the research periods entered in 'Basic information tab' tab.

#### Project members

Research institution:

Select the institution where investigation research activities will be taken place in case of belonging multiple institutions.

Specialized field: Enter as simple as possible.

Academic degree: Select from pulldown list.

Role in this project: Enter 'Team Leader.' (Enter 'Sub-Leader' when sub-leader is an applicant.)

#### Direct costs:

Research cost (including indirect cost) in first year (FY2020) in 1,000 yen unit.

#### Effort:

Enter the amount of effort in case of assuming that an applicant would be adopted. The amount of effort is the ratio of the time necessary to implement the investigation research activities with respect to 100 as the total time of the work of an applicant.

\* Please enter only the information of an applicant in 'Project members' box, while information of other members needs to be filled in the 'Entries specific to the program' tab.

## 3. 'Entries specific to the program' tab

| Basic information Research<br>costs/Project<br>members Entries specific to<br>the program Status of<br>applications and<br>approved projects                          |
|----------------------------------------------------------------------------------------------------|
| Institute (Required)                                                                                                    |
| Department 1 (ex.: Gr ? Required<br>aduate School of OO)                                                                                                    |
| Department 2 (ex. : De ? partment of OO)                                                                                                    |
| Department 3 (?                                                                                                    |
| Position (?Required                                                                                                    |
| Contact information () Required office<br>others                                                                                                    |
| postal code <pre>     Required </pre>                                                                                                    |
| address (?Required                                                                                                    |
| phone number (? Required                                                                                                    |
| E-mail address (? Required                                                                                                    |
| "Guidelines for respondi Required<br>ng to inappropriate beh<br>avior during research ac<br>tivity"                                                                   |
| "Guidelines for managin ? Required<br>g and auditing public re<br>search funds in researc<br>h organizations"                                                         |
| No misconduct in R&D a<br>ctivities, no unjustifiable<br>use of research funds.                                                                                       |
| No misconduct in the p<br>ast R&D activities in yo<br>ur application form.                                                                                            |
| Please select where you ? Required       My organization         finish the learning progr       eAPRIN         am on research ethics.       Digest version of eAPRIN |
| Please input the numbe ?<br>r assigned to you if you<br>finished learning a diges<br>t version of eAPRIN.                                                             |

Follow the screen to input. Placing the cursor over each item '?' mark will cause a related explanation to appear. Please refer to these as necessary. If the sub-leader is an applicant, please enter the team leader's information in the 'sub-leader' field. Up to 10 team members can be entered. Please make sure that the information matches with the information on the application form. In case there are more than 11 members, please fill in the e-Rad up to 10 members.

# Precautions:

When entering the information on the 'Entries specific to the program' tab,

- Make sure to check the content carefully before clicking the 'O' button and then check 'O.'
- With regard to programs related to Research Ethics Education, please refer to '5.1 Completing the Course on Research and Ethics Education.'
- In case that you have completed the digest version of the eAPRIN e-learning program, please be sure to input the Completion Certificate Number.

4. 'Status of applications and approved projects' tab

Unnecessary to enter in this tab. Please describe in 'Application Status and Receiving of Other Research Funds' in Form 5.

#### 4.5 Submit the proposal

| Apply (Modify appl<br>Enter application details.<br>The input screen is divided into tabs.Click each t<br>*Complete all fields required in each tab and dia | ab to display the corresponding input fields.                                                                                                    |
|----------------------------------------------------------------------------------------------------|----------------------------------------------------------------------------------------------------|
| Complete all fields required in each tab and cite                                                                                                    | A Keyistei .                                                                                                    |
| Application Year∕Title of call for<br>Application                                                                                                    | FY 2020 $\checkmark$ Moonshot Research and Development(Moonshot Goal 1)[Realization of a society in whic h human beings can be free from limitations of body, brain, space, and time by 2050.] |
| Project ID/Project title Required                                                                                                    | 20921379 / test                                                                                                    |
| Publish to Funding Required agency ?                                                                                                    | Open • NotOpen                                                                                                    |
| Basic information Research<br>costs/Project<br>members                                                                                                    | Entries specific to<br>the program Status of<br>applications and<br>approved projects                                                                                                    |
| Basic information                                                                                                    |                                                                                                    |
| Research period Required                                                                                                    | Minimum research period:1years     Maximum research period:5years       (Start)     2020     to (End)                                                                                          |
| Research Required                                                                                                    |                                                                                                    |
| G Back Copy                                                                                                    | r previous project 🔒 Save 🗖 Preview project proposal Confirm S                                                                                                    |

Click on "confirm" button at the bottom right of the screen.

| er application details                                                                  |                                                     | lication)                                                                                                    |
|-----------------------------------------------------------------------------------------|-----------------------------------------------------|----------------------------------------------------------------------------------------------------|
|                                                                                         | ed into tabs.Click each<br>ired in each tab and cli | tab to display the corresponding input fields.                                                                                                    |
| ingrice on news requ                                                                    |                                                     | en register :                                                                                                    |
| Application Year / Application                                                          | litle of call for                                   | FY 2020 / Moonshot Research and Development(Moonshot Goal 1)/Realization of a society in w<br>h human beings can be free from limitations of body, brain, space, and time by 2050.]                                                                                                    |
| Project ID/Projec                                                                       | title Required                                      | 20921379 / test                                                                                                    |
| Publish to Funding agency                                                               | Required                                            | Open • NotOpen                                                                                                    |
|                                                                                         |                                                     | Stature of                                                                                                    |
|                                                                                         |                                                     | Status of application and application and application and approved projects                                                                                                    |
| Sasic information<br>Basic information<br>Research period<br>- start year to end        | Required                                            | applications and                                                                                                    |
| Basic information<br>Research period<br>- start year to end<br>Research<br>field (main) | Required                                            | Britishe work for and approximate and approximate and approxim |

If any part does not meet the e-Rad input rules, an error message will be displayed at the top of the input screen and the relevant item, and a 'x' mark will be displayed on the tab containing the problem part and the relevant item. Please modify according to the message. Check the input contents and click on 'submit' button at the bottom right of the screen. (It may take time to complete.)

| onfirm input con                                                                         | tent (application)                                                                                                    |
|------------------------------------------------------------------------------------------|----------------------------------------------------------------------------------------------------|
| the input details and click the 'Submit' but the 'Back' button if any details need to be |                                                                                                    |
| ic information Research costs Pr                                                         | roject members Items specific to the program Other applications / adoption                                                                                                    |
| Application Year/ Title of call for<br>Application                                       | FY 2020/Moonshot Research and Development(Moonshot Goal 1) [Realization of a society in which h<br>uman beings can be free from limitations of body, brain, space, and time by 2050.] |
| Project ID/Project title                                                                 | 20921379/test                                                                                                    |
|                                                                                          |                                                                                                    |
| Basic information                                                                        |                                                                                                    |
| Type of application                                                                      | New                                                                                                    |
|                                                                                          |                                                                                                    |

When completing to submit, a message 'completed' will be displayed. A research Proposal has been received by JST. After submitting, make sure to have completed call for application normally as 'confirmation of application information status' as follows. Approval of institution through e-rad is not necessary.

[How to 'Pullback' for Modification of Submitted Application Information] It is possible to pullback proposal and modify until the day before application deadline; however, **please do not pullback on the day of application deadline**.

(1) Place cursor on

'Submitted proposals' and click 'Proposal list' displayed or click 'Managed submitted proposals.'

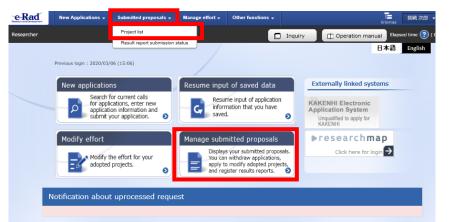

(2) Click on 'List' button.

| 1 to 1 items       | (total 1 items)                  |                                                                 | Output template Select |                        | ~                               |                                                              | put item selec |
|--------------------|----------------------------------|-----------------------------------------------------------------|------------------------|------------------------|---------------------------------|--------------------------------------------------------------|----------------|
| Project Project ID | Title of call for<br>Application | Application number                                              | Research institution   | Project                | Apply<br>type                   | Edit/Change<br>request,                                      |                |
| year               | year                             | Project title                                                   | Approval number        | Principal investigator | status                          | (status)                                                     | result report  |
| 2020               | 20921379                         | Moonshot Rese<br>arch and Devel<br>opment(Moons<br>hot Goal 1)… | 20921379               | JST                    | Applicat<br>ion in p<br>rogress | Distributi<br>on institu<br>tion proc<br>essing<br>Applicati | List           |
|                    |                                  | test                                                            | -                      | chosen jiro            |                                 | on in pro<br>gress                                           |                |

(3) After being displayed screen of 'Procedure for submitted Applications and Approved Projects', click on 'Pullback' button. Once pullback is completed, proposal will be 'temporarily saved' state. When reentering from a 'temporarily saved', please refer to 4.4 'Entering the Required Information into the e-Rad System.'

# Procedures for Submitted Applications and Approved Projects

| Application p | 10                              | 1.4                  | FY 2020                                                                                                    |   |              |  |          |   |                               |                                     |
|---------------|---------------------------------|----------------------|----------------------------------------------------------------------------------------------------|---|--------------|--|----------|---|-------------------------------|-------------------------------------|
| Funding prog  | 1919                            |                      | A-SSEVERERRER (A-SSEVERE) (2000/FCL AFRE & DE REORD - PORTERERRER )                                                                                                    |   |              |  |          |   |                               |                                     |
| The of call N | r Application                   | 13                   | Munished Research and Development(Moorated Gual 1)/Realization of a society in which human<br>beings can be free itom instations of body, brain, spece, and time by 2020.1 |   |              |  |          |   |                               |                                     |
| Project ID    |                                 | į,                   | 0121379                                                                                                    |   |              |  |          |   |                               |                                     |
| Approval num  | riter .                         | 1.4                  |                                                                                                    |   |              |  |          |   |                               |                                     |
| Propertytele  |                                 | 0                    | est.                                                                                                    |   |              |  |          |   |                               |                                     |
| Sister        |                                 | Proof<br>Halles      | 1.5                                                                                                    | - | e program    |  |          |   |                               |                                     |
| Browse pro-   | cosing history                  | Applicatio<br>atatus | 1.                                                                                                    |   | e in program |  |          |   |                               |                                     |
|               |                                 |                      |                                                                                                    |   |              |  |          |   |                               |                                     |
| oplication    | Ť                               |                      |                                                                                                    |   |              |  |          |   |                               |                                     |
| Status        | Rynume making an<br>application | 0                    | 600) (                                                                                                    |   | NRM          |  | Withdraw |   | hrowse application<br>dotails | Ask the applicant i<br>modification |
| Application   |                                 |                      |                                                                                                    |   | Publick      |  |          | - | C bost                        |                                     |

# Confirmation of Application Information Status

Click 'Application Information Management' displayed after clicking 'Application/Selection Information Management.' If the proposal has been submitted correctly, status will appear as 'Distribution institution processing Application in progress.' (there may be a time lag for applications submitted via e-Rad). A research proposal whose status does not appear as 'Distribution institution processing Application in progress' by the applications deadline are invalid. If a 'Distribution institution processing Application in progress' doesn't appear by the application deadline despite compliance with submission rules, please necessarily contact to inquiry information described at end of Application Guideline by the application deadline.

If inquiring after the application deadline, your application, regardless of the reason, will be considered not to be submitted and be not accepted for review.

| 1 to 1 items | (total 1 items)     |                                                                 | Output template Select |                        |                                 |                                                              | put item select<br>ad search resu |
|--------------|---------------------|-----------------------------------------------------------------|------------------------|------------------------|---------------------------------|--------------------------------------------------------------|-----------------------------------|
| Project      | oject<br>Project ID | Title of call for<br>Application                                | Application number     | Research institution   | Project                         | Apply<br>type                                                | Edit/Change<br>request,           |
| year         |                     | Project title                                                   | Approval number        | Principal investigator | status                          | (status)                                                     | result report:                    |
| 2020         | 20921379            | Moonshot Rese<br>arch and Devel<br>opment(Moons<br>hot Goal 1)… | 20921379               | JST                    | Applicat<br>ion in p<br>rogress | Distributi<br>on institu<br>tion proc<br>essing<br>Applicati | List                              |
|              |                     | test                                                            | -                      | chosen jiro            | Tograss                         | on in pro<br>gress                                           |                                   |

#### Receipt by JST

When a research proposal has been received by JST after the application deadline, the application status is shown as 'Application received.' It should be noted that in some cases the change in 'Application received' status may not be reflected until several days after submission.

| 1 to 1 items | (total 1 items) |                                                                 | Output template Select |                        |                      |                        | put item selection      |
|--------------|-----------------|-----------------------------------------------------------------|------------------------|------------------------|----------------------|------------------------|-------------------------|
| Project      |                 | Title of call for<br>Application                                | Application number     | Research institution   | Project              | Apply<br>type          | Edit/Change<br>request, |
| year         |                 | Project title                                                   | Approval number        | Principal investigator | status               | (status)               | result repo             |
| 2020         | 20921379        | Moonshot Rese<br>arch and Devel<br>opment(Moons<br>hot Goal 1)… | 20921379               | JST                    | Applicat<br>ion rece | Applicati<br>on receiv | List                    |
|              |                 | test                                                            | -                      | chosen jiro            | iveu                 | eu                     |                         |
| 2020         | 20921379        |                                                                 | -                      | chosen jiro            | ived                 | ed                     |                         |